## 一、功能测试

1、对话框测试输入进行测试。包括中文字符、英文字符、数字字符、特殊字符、及几种字符的组合。 2、对界面可操作按钮进行测试。包括【新增(N)】【保存(S)】【修改(M)】【查询(A)】【打印(P)】【退出(X)】。 同时需要对鼠标右键的菜单进行测试。

3、数据保存测试。将 1 和 2 进行组合。

4、必要条件控制测试。在做了 3 时将必要条件(如:a、编号、姓名不可为空 b、编号、姓名不可重复)控制测试 联合起来。

## GUI 测试

- 1.窗体是否能够基于相关的输入或菜单命令适当的打开
- 2.窗体是否能够改变大小、移动和滚动
- 3.窗体的数据是否能够利用鼠标、功能键、方向箭头和键盘操作
- 4.当窗体被覆盖并重新调用后,窗体是否能够正确再生
- 5.窗体相关的功能是否可以操作
- 6.是否显示相关的下拉菜单、工具条、滚动条、对话框、按钮、图标和其他控制,既能正确显示又能调用
- 7.显示多窗体时,窗体名称是否能够正确表示
- 8.活动窗体是否能够被反显加亮
- 9.多用户联机时所有窗体是否能够实时更新
- 10.鼠标无规则点击时是否会产生无法预料的结果
- 11.窗体声音及提示是否符合既定编程规则
- 12.窗体是否能够被关闭
- 13.窗体控件的大小、对齐方向、颜色、背景等属性的设置值是否和程序设计规约相一致
- 14.窗体控件布局是否合理、美观
- 15.窗体控件 TAB 顺序是否从左到右,从上到下
- 16.窗体焦点是否按照编程规范落在既定的控件上
- 17.窗体画面文字(全、半角、格式、拼写)是否正确
- 18.鼠标有多个形状时是否能够被窗体识别(如漏斗状时窗体不接受输入)

## 功能测试就是对产品的各功能进行验证,根据功能测试用例,逐项测试,检查产品是否达到用户要求的功能。 常用的测试方法如下:

1.页面链接检查:每一个链接是否都有对应的页面,并且页面之间切换正确。

2.相关性检查:删除/增加一项会不会对其他项产生影响,如果产生影响,这些影响是否都正确。

3. 检查按钮的功能是否正确: 如 update, cancel, delete, save 等功能是否正确。

4.字符串长度检查: 输入超出需求所说明的字符串长度的内容, 看系统是否检查字符串长度,会不会出错.

5.字符类型检查: 在应该输入指定类型的内容的地方输入其他类型的内容(如在应该输入整型的地方输入其 他字符类型),看系统是否检查字符类型,会否报错.

6.标点符号检查: 输入内容包括各种标点符号,特别是空格,各种引号,回车键.看系统处理是否正确.

7.中文字符处理: 在可以输入中文的系统输入中文,看会否出现乱码或出错.

8.检查带出信息的完整性: 在查看信息和 update 信息时,查看所填写的信息是不是全部带出.,带出信息和添加的 是否一致

9.信息重复: 在一些需要命名,且名字应该唯一的信息输入重复的名字或 ID,看系统有没有处理,会否报错,重名 包括是否区分大小写,以及在输入内容的前后输入空格,系统是否作出正确处理.

10.检查删除功能:在一些可以一次删除多个信息的地方,不选择任何信息,按"delete",看系统如何处理,会否 出错;然后选择一个和多个信息,进行删除,看是否正确处理.

11.检查添加和修改是否一致: 检查添加和修改信息的要求是否一致,例如添加要求必填的项,修改也应该必填; 添加规定为整型的项,修改也必须为整型.

12.检查修改重名:修改时把不能重名的项改为已存在的内容,看会否处理,报错.同时,也要注意,会不会报和 自己重名的错.

13.重复提交表单:一条已经成功提交的纪录,back 后再提交,看看系统是否做了处理。

14.检查多次使用 back 键的情况: 在有 back 的地方,back,回到原来页面,再 back,重复多次,看会否出错.

15.search 检查: 在有 search 功能的地方输入系统存在和不存在的内容,看 search 结果是否正确.

如果可以输入多个 search 条件,可以同时添加合理和不合理的条件,看系统处理是否正确.

16.输入信息位置: 注意在光标停留的地方输入信息时,光标和所输入的信息会否跳到别的地方.

17.上传下载文件检查:上传下载文件的功能是否实现,上传文件是否能打开。对上传文件的格式有何规定, 系统是否有解释信息,并检查系统是否能够做到。

18. 必填项检查: 应该填写的项没有填写时系统是否都做了处理, 对必填项是否有提示信息, 如在必填项前加\* 19.快捷键检查:是否支持常用快捷键,如 Ctrl+C Ctrl+V Backspace 等,对一些不允许输入信息的字段, 如选人,选日期对快捷方式是否也做了限制。

20.回车键检查: 在输入结束后直接按回车键,看系统处理如何,会否报错

21.完成相同或相近功能的菜单用横线隔开放在同一位置

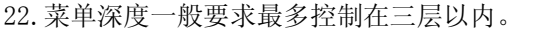

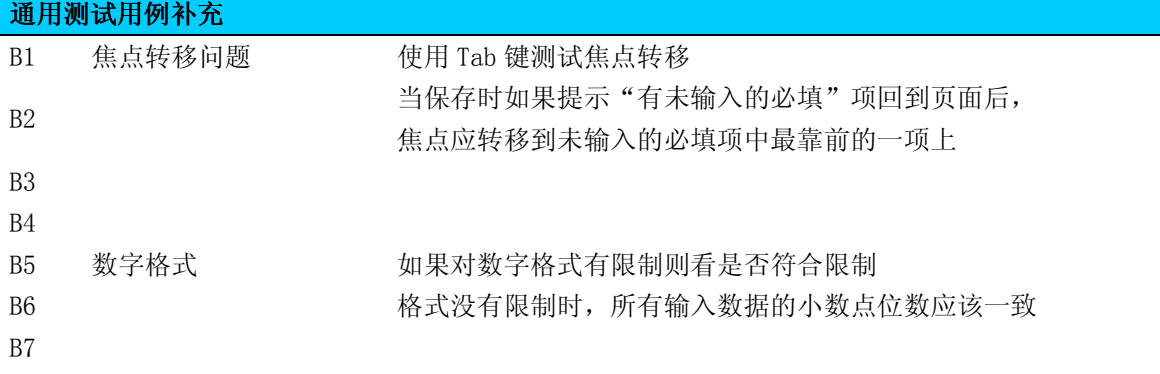

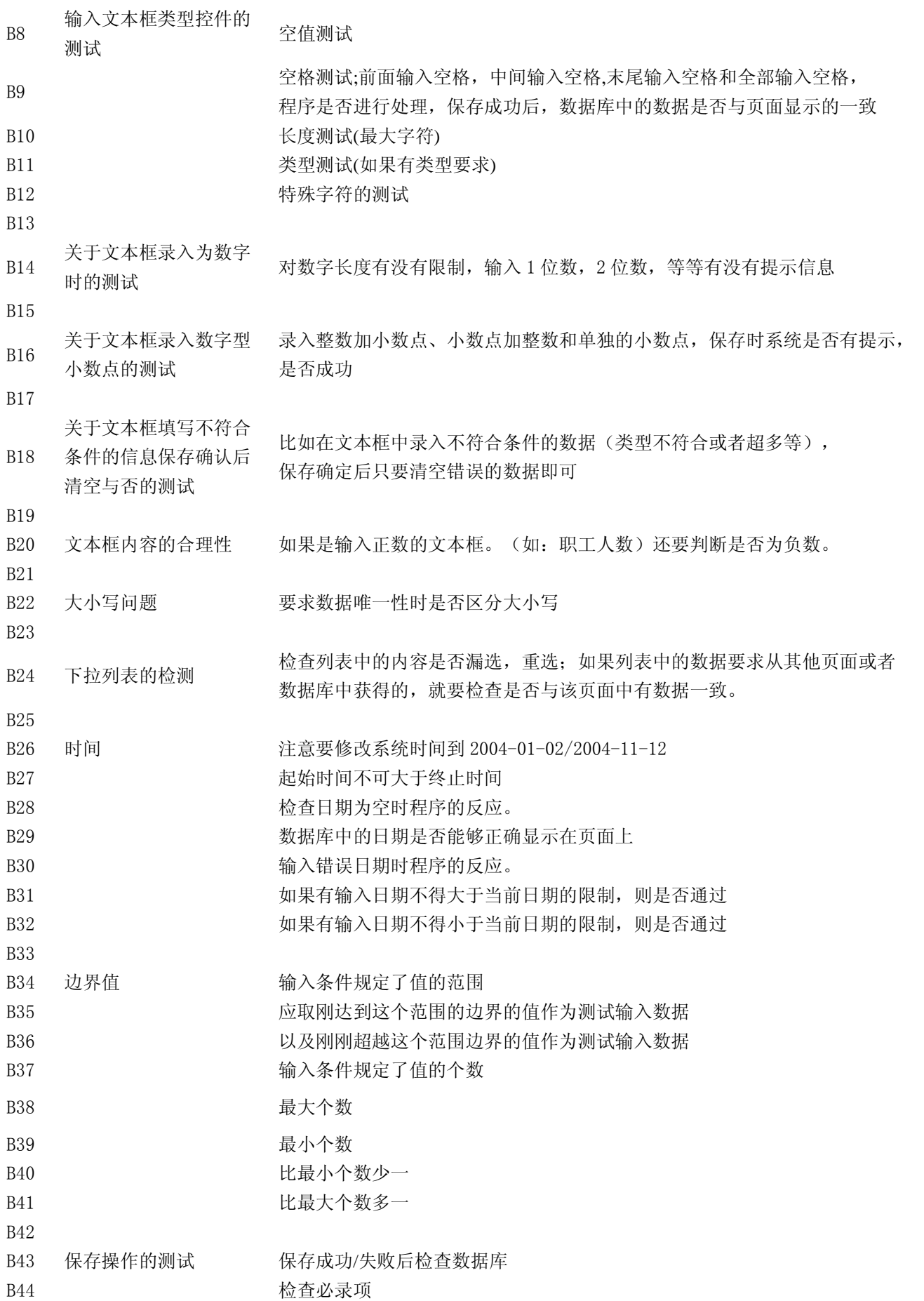

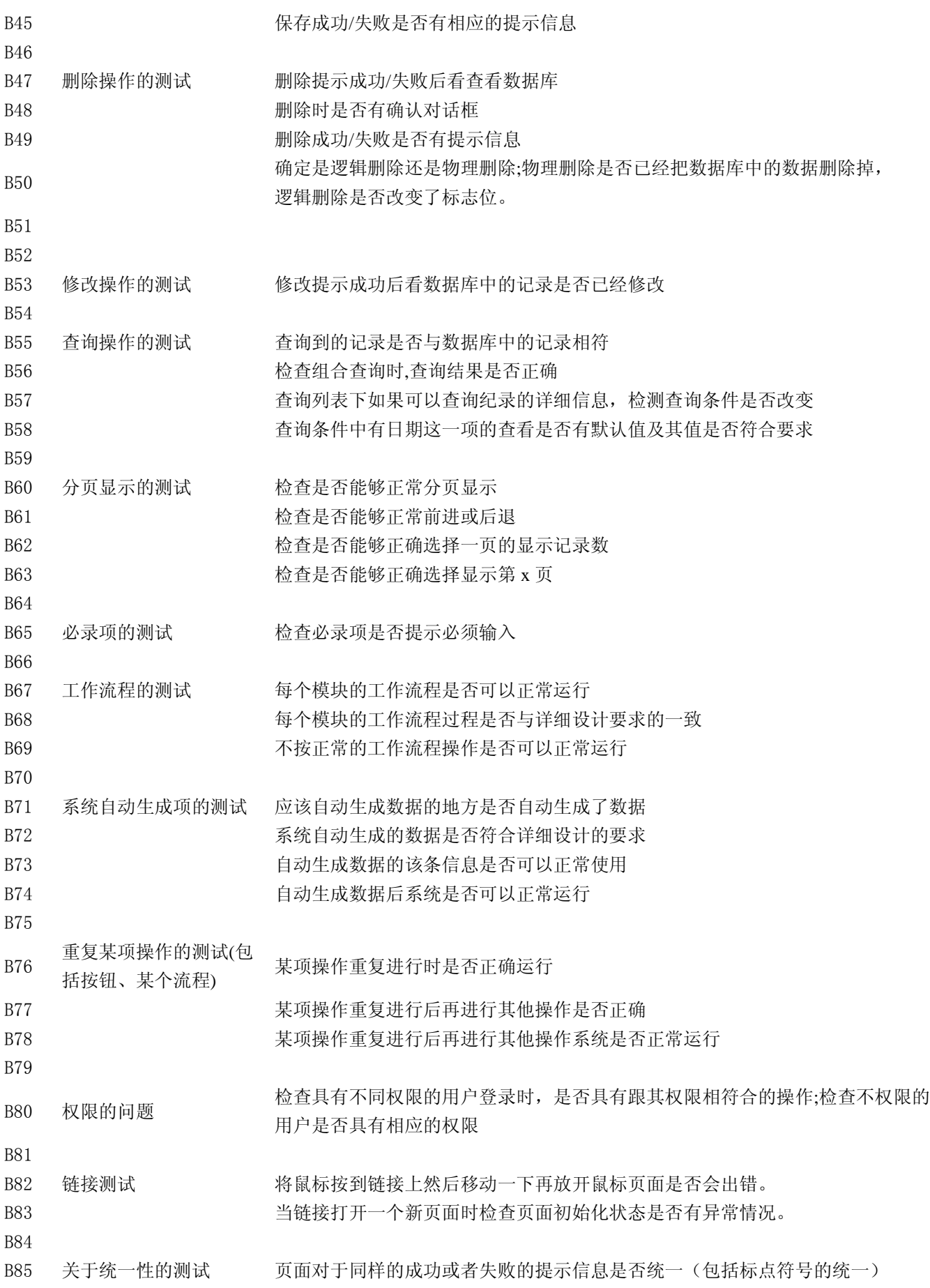

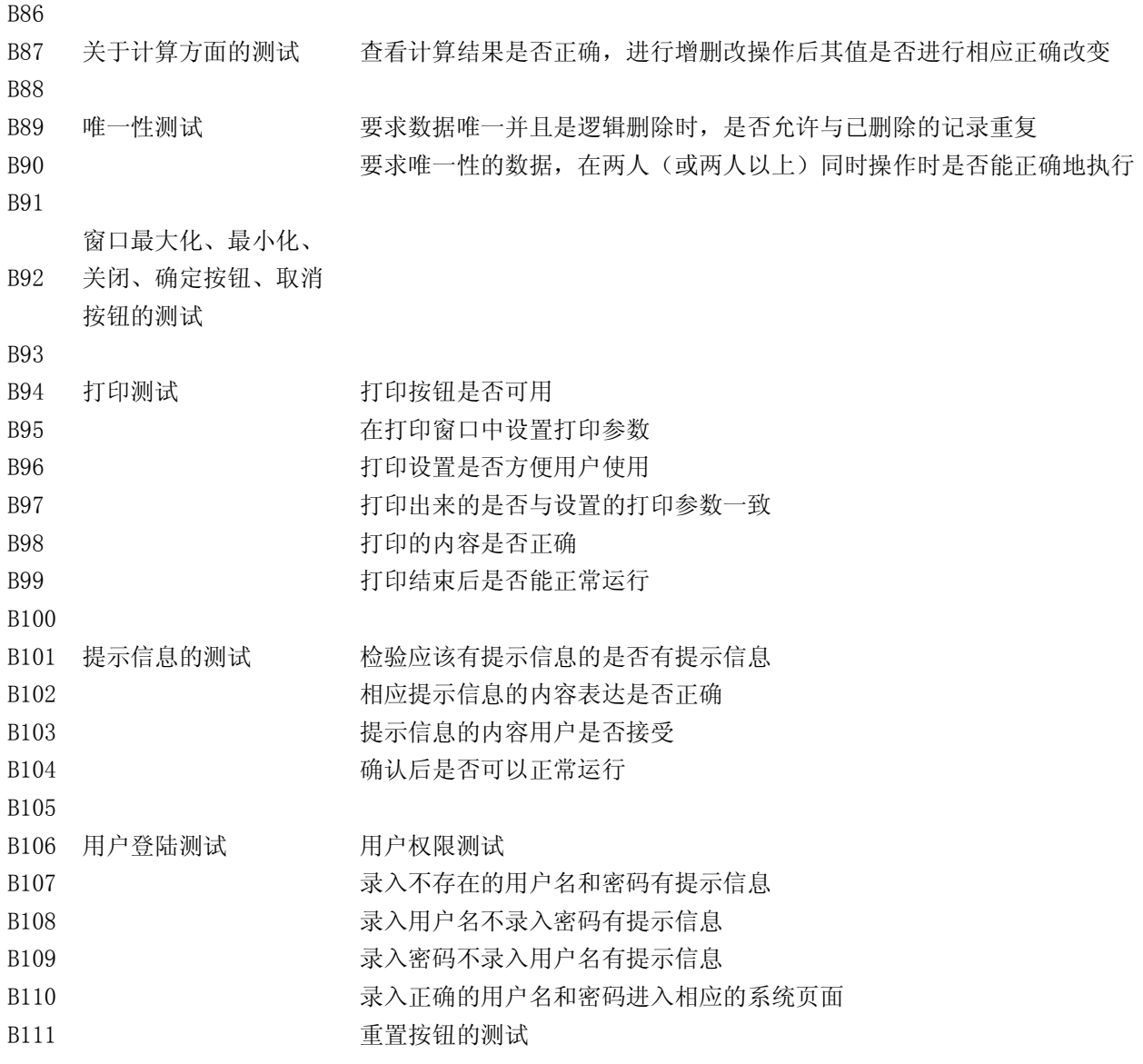